# Purchasing a ticket in Transit

#### Select ticket

- 1. Tap "buy ticket"
- 2. Choose ticket type

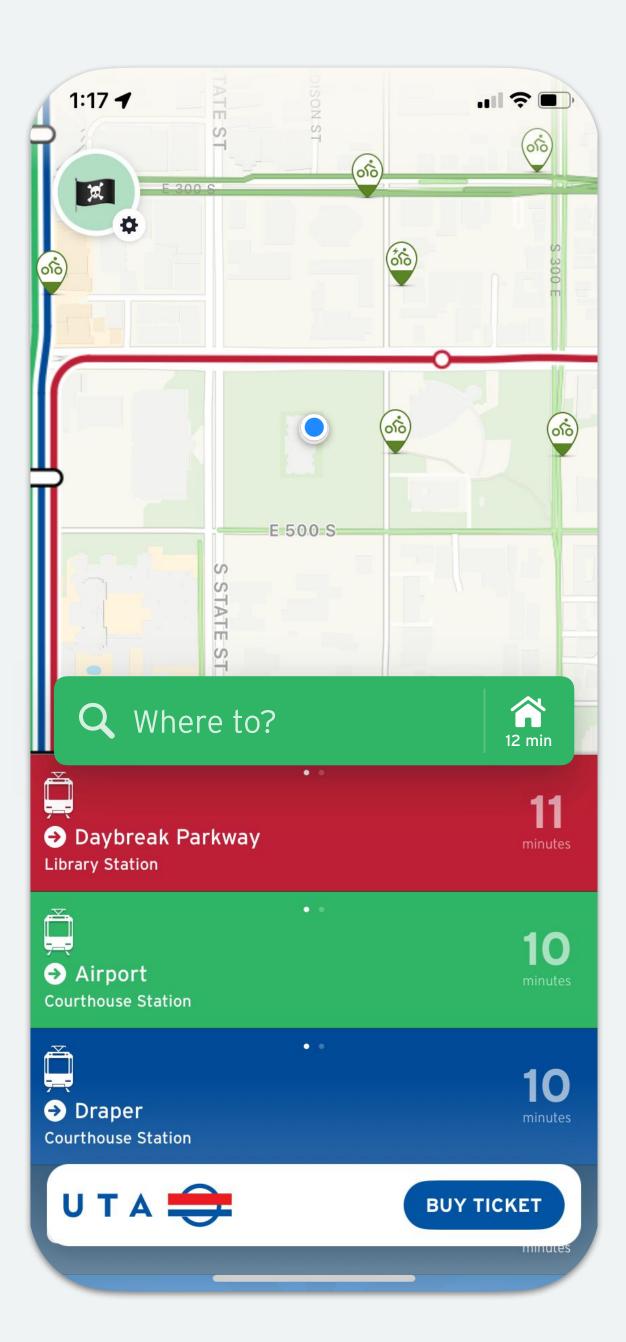

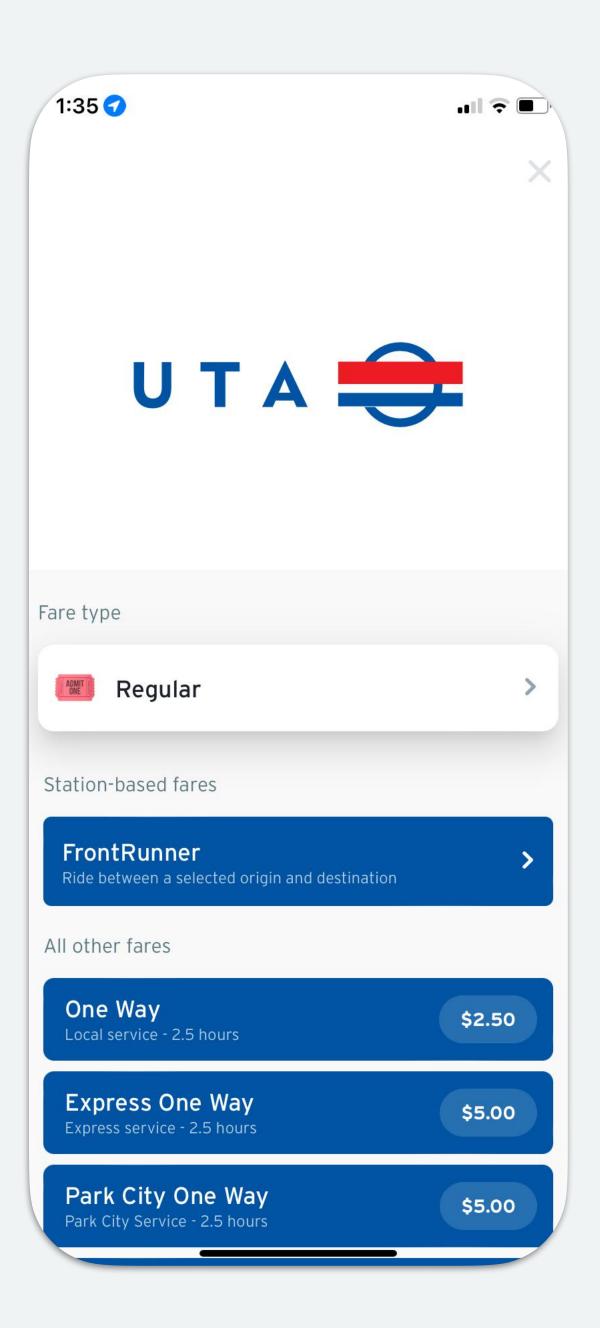

# Purchasing a FrontRunner ticket in Transit

- 1. Choose your origin and destination stop
- 2. Read and accept the ticket rules.
- 3. Choose the number of tickets.

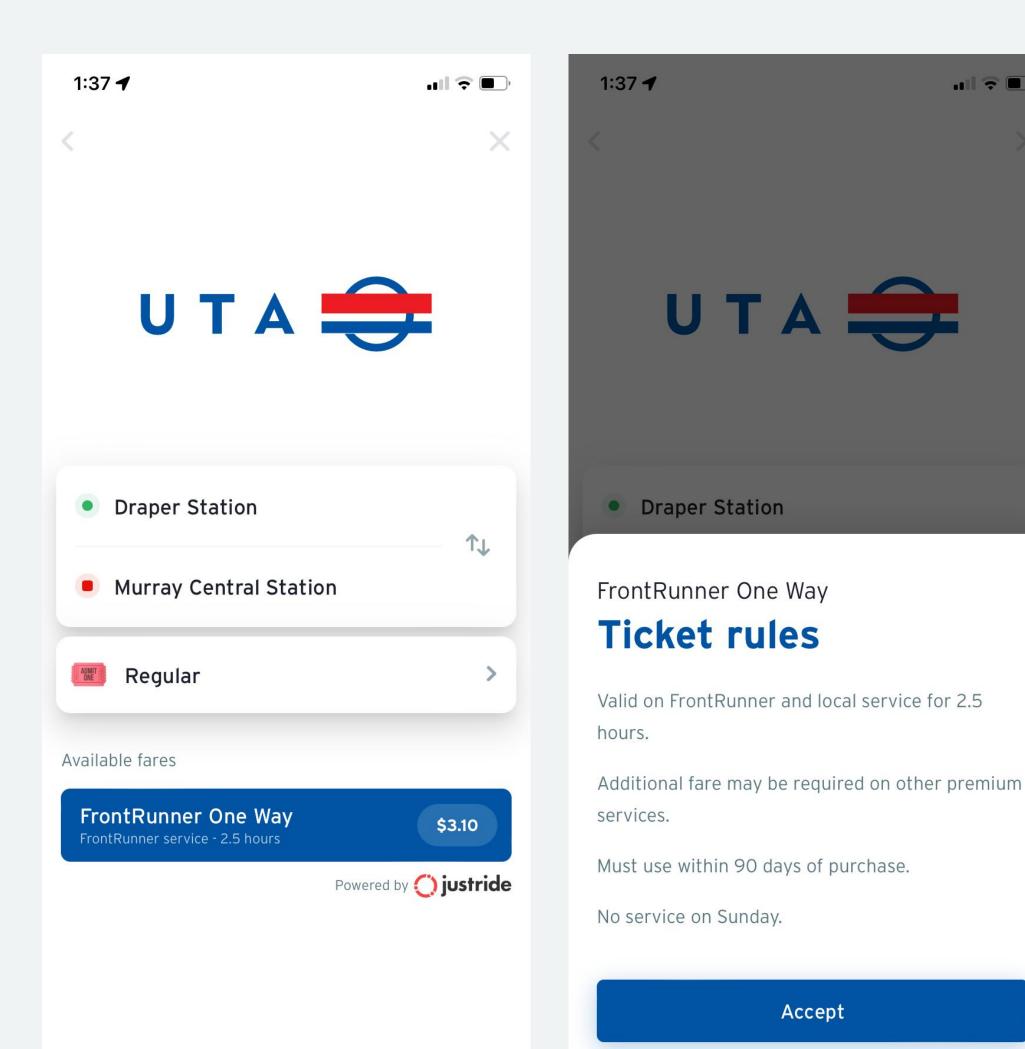

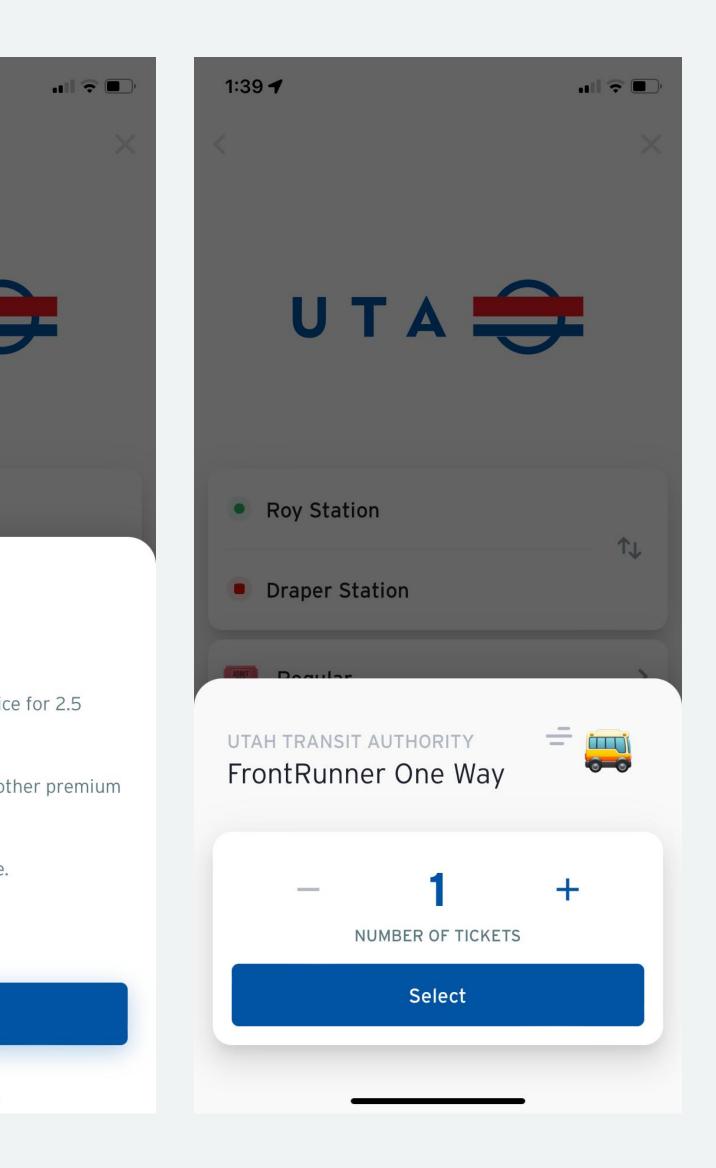

# Purchasing a regular ticket in Transit

- 1. Choose your ticket type
- 2. Read and accept the ticket rules.
- 3. Choose the number of tickets.

| υт                                             | A     |
|------------------------------------------------|-------|
| are type                                       |       |
| Regular                                        |       |
| Station-based fares                            |       |
| FrontRunner<br>Ride between a selected orig    | gin a |
| All other fares                                |       |
| <b>One Way</b><br>Local service - 2.5 hours    |       |
| Express One Way<br>Express service - 2.5 hours |       |

1:35 🕜

Park City One Way Park City Service - 2.5 hours

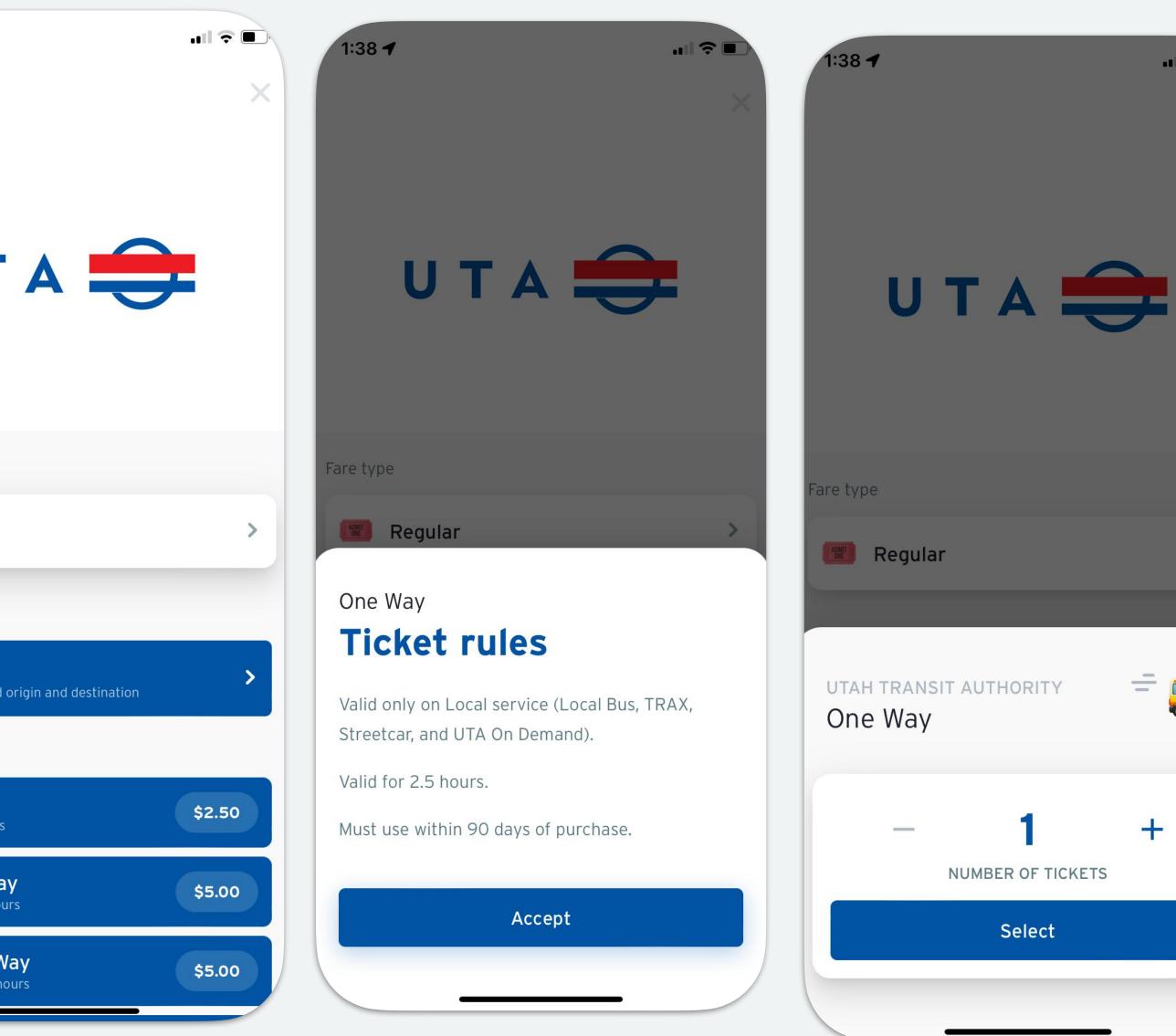

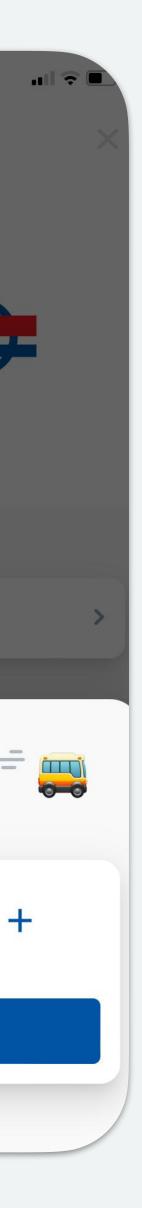

## Create a Transit account or sign in with an existing account

| 4:51 🕫                              | 4:51 🔊                                    | 4:52 🔊                                                                           |
|-------------------------------------|-------------------------------------------|----------------------------------------------------------------------------------|
| <                                   | <                                         | <                                                                                |
| Start your ric                      | What's                                    | Create                                                                           |
| with Transit                        | your name?                                | your password                                                                    |
| WHAT'S A TRANSIT ACCOUNT?           |                                           |                                                                                  |
|                                     | First name<br>Christine                   | Meh strength. It's up to you.<br>At least 8 characters, including 1 letter and 1 |
| Enter your email to get started     | Last name<br>Test                         | •••••                                                                            |
| Email<br>christine+test@transit.app |                                           |                                                                                  |
| Next                                | Next                                      | You agree to the <b>Terms of use</b>                                             |
|                                     | Already have a Transit account? <b>Si</b> | Sign up                                                                          |
|                                     |                                           |                                                                                  |
|                                     |                                           |                                                                                  |
|                                     |                                           |                                                                                  |
|                                     |                                           |                                                                                  |
|                                     |                                           |                                                                                  |
|                                     |                                           |                                                                                  |
|                                     |                                           |                                                                                  |

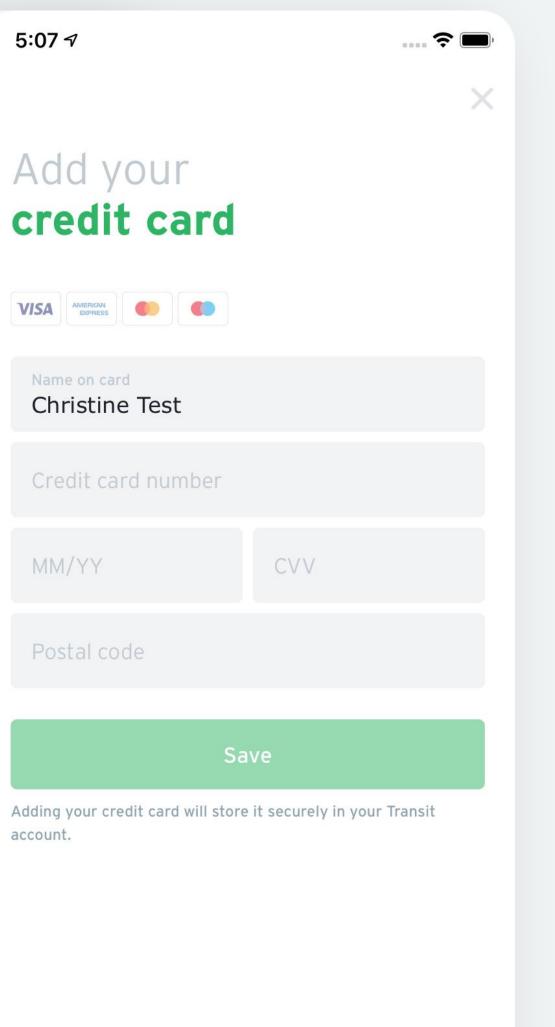

| 10:24 <b>-</b>                | ■ <b>? III.</b><br>× |
|-------------------------------|----------------------|
| Add your<br>payment card      |                      |
| VISA AMERICAN<br>EDPRESS      |                      |
| Cardholder name<br>Kerra Test |                      |
|                               |                      |
| MM/YY CVV                     |                      |
| ZIP code<br>H2T1X3            |                      |
|                               |                      |

#### Utah Transit Authority added to your Transit account

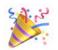

Find your subscriptions and passes in the "My memberships" section of your profile.

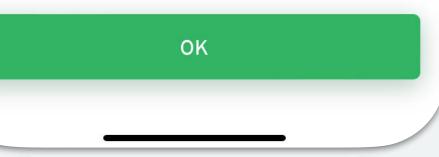

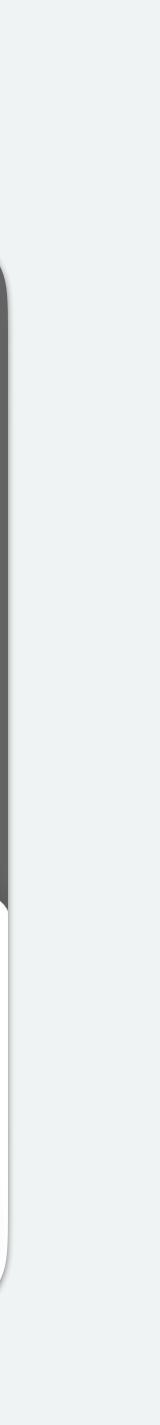

# Purchasing a FrontRunner ticket

### Purchasing a ticket through the trip planner

- 1. Plan your trip
- 2. Choose FrontRunner as the ticket type

3. Your origin and destination will be pre-filled

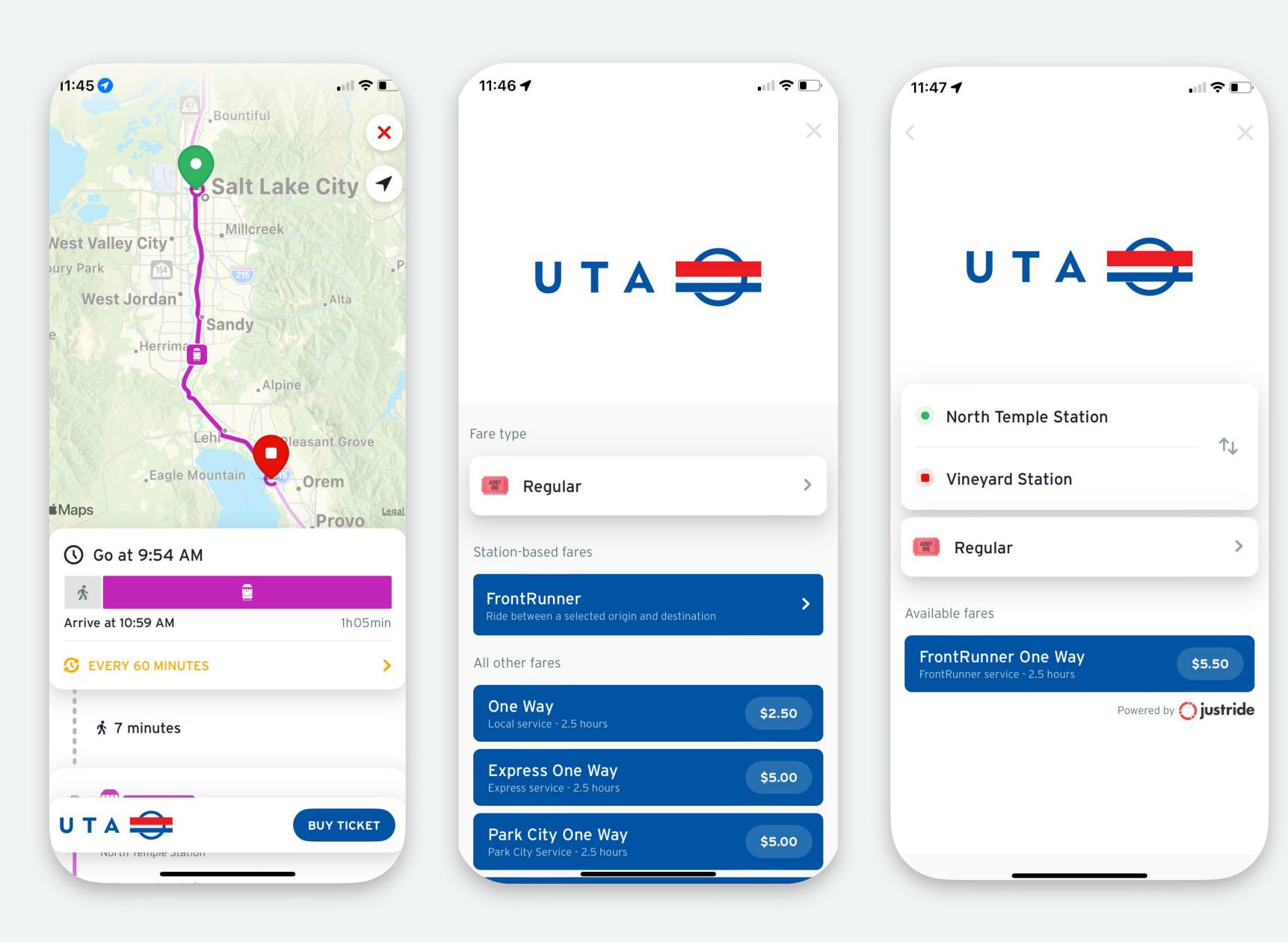

# Finalizing your purchase

# Finalize the purchase

- 1. Tap "Proceed to payment
- 2. Tap "Place order"
- 3. Your purchase is confirmed!

#### Confirm your purchase

ONE WAY One Way

Proceed to pay

|              | ·11 ? • | 10:26 🕇                               |        | 11:52 ┥                           | •1        |
|--------------|---------|---------------------------------------|--------|-----------------------------------|-----------|
|              | ×       |                                       | ×      |                                   |           |
|              |         | Confirm                               |        | Purchase                          |           |
| <del>Ĵ</del> |         | your purchase                         |        | confirmed                         |           |
|              |         | ONE WAY                               |        | Your ticket has been added to you | r account |
|              | \$2.50  | One Way                               | \$2.50 |                                   | UΤA       |
|              |         |                                       |        | One Way                           |           |
|              |         |                                       |        |                                   |           |
|              |         | One Way                               | \$2.50 |                                   |           |
|              |         | TOTAL                                 | \$2.50 |                                   |           |
|              |         |                                       | \$2.50 |                                   |           |
|              |         | Payment method<br>VISA Visa ···· 1111 | >      |                                   |           |
|              |         |                                       |        | Activate ticket                   |           |
| vment        |         | Place order                           |        | Ride later                        |           |
| _            |         |                                       |        |                                   |           |
|              |         |                                       |        |                                   |           |

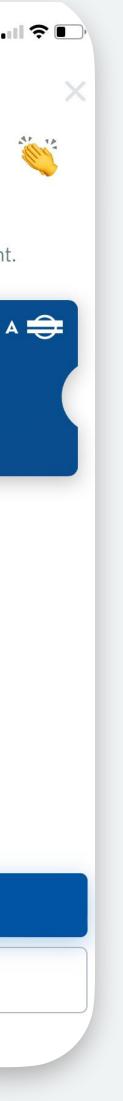

# Activating and using your ticket

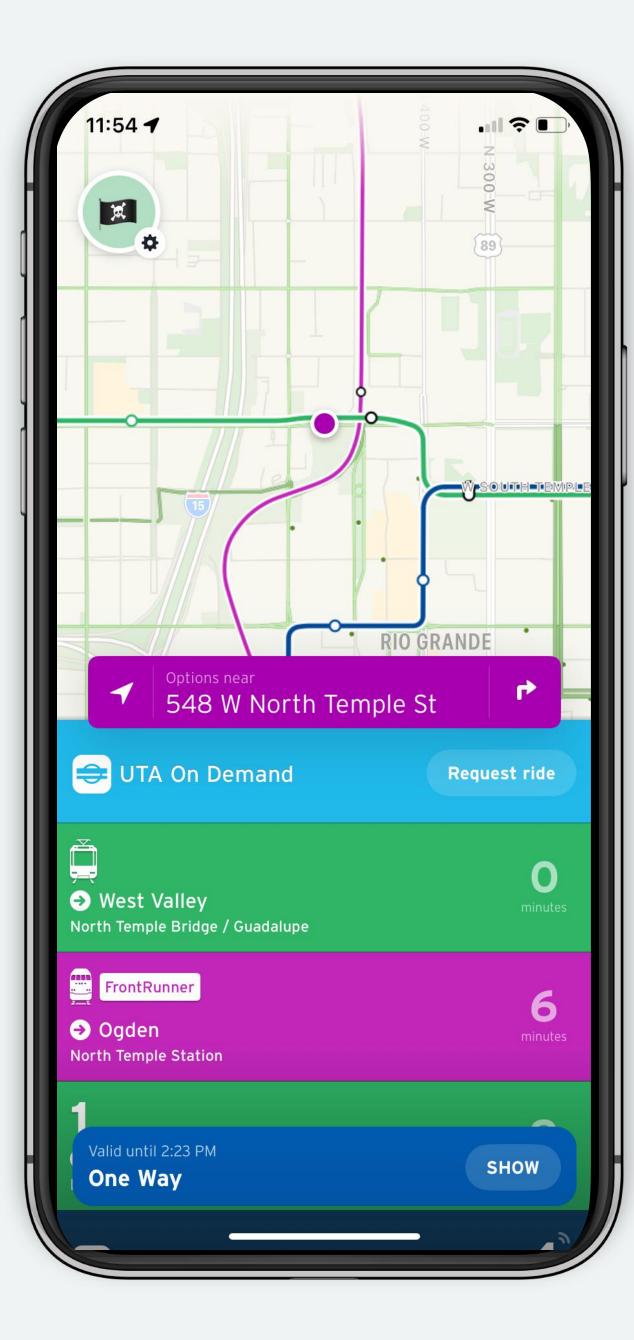

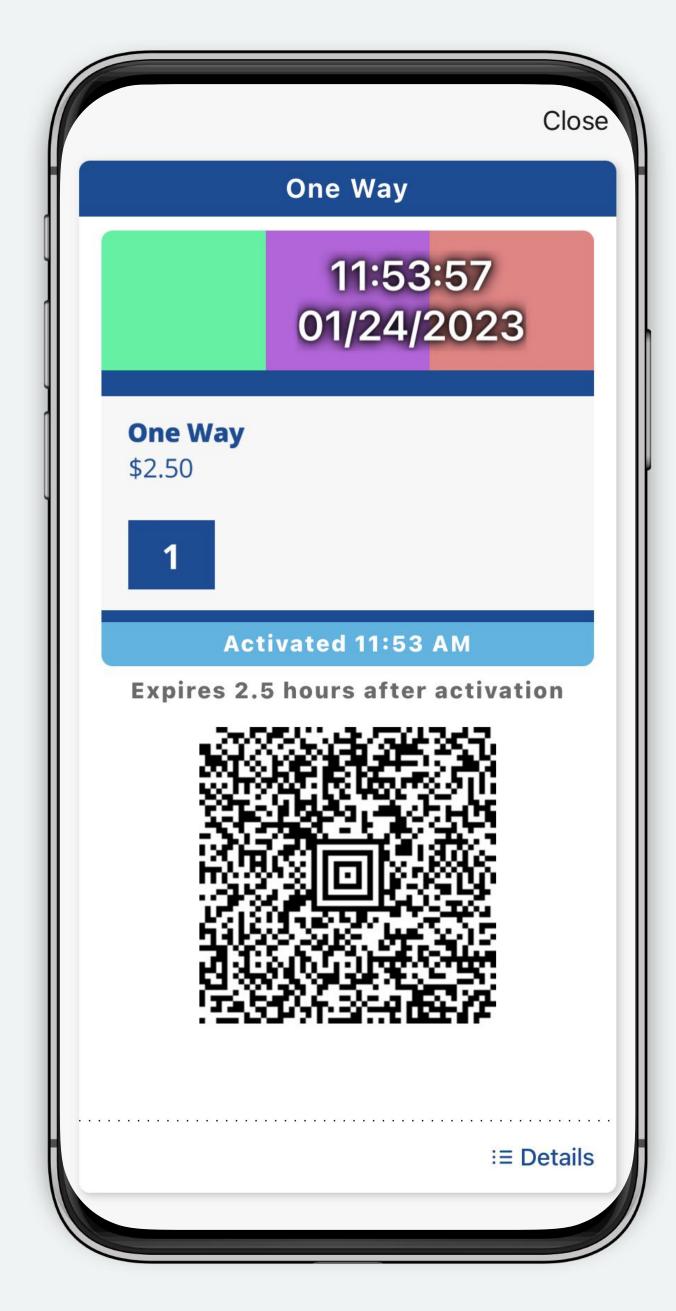

## Profile screen

You can use the profile screen to buy more tickets, see existing tickets, activate new tickets and check out your transaction history.

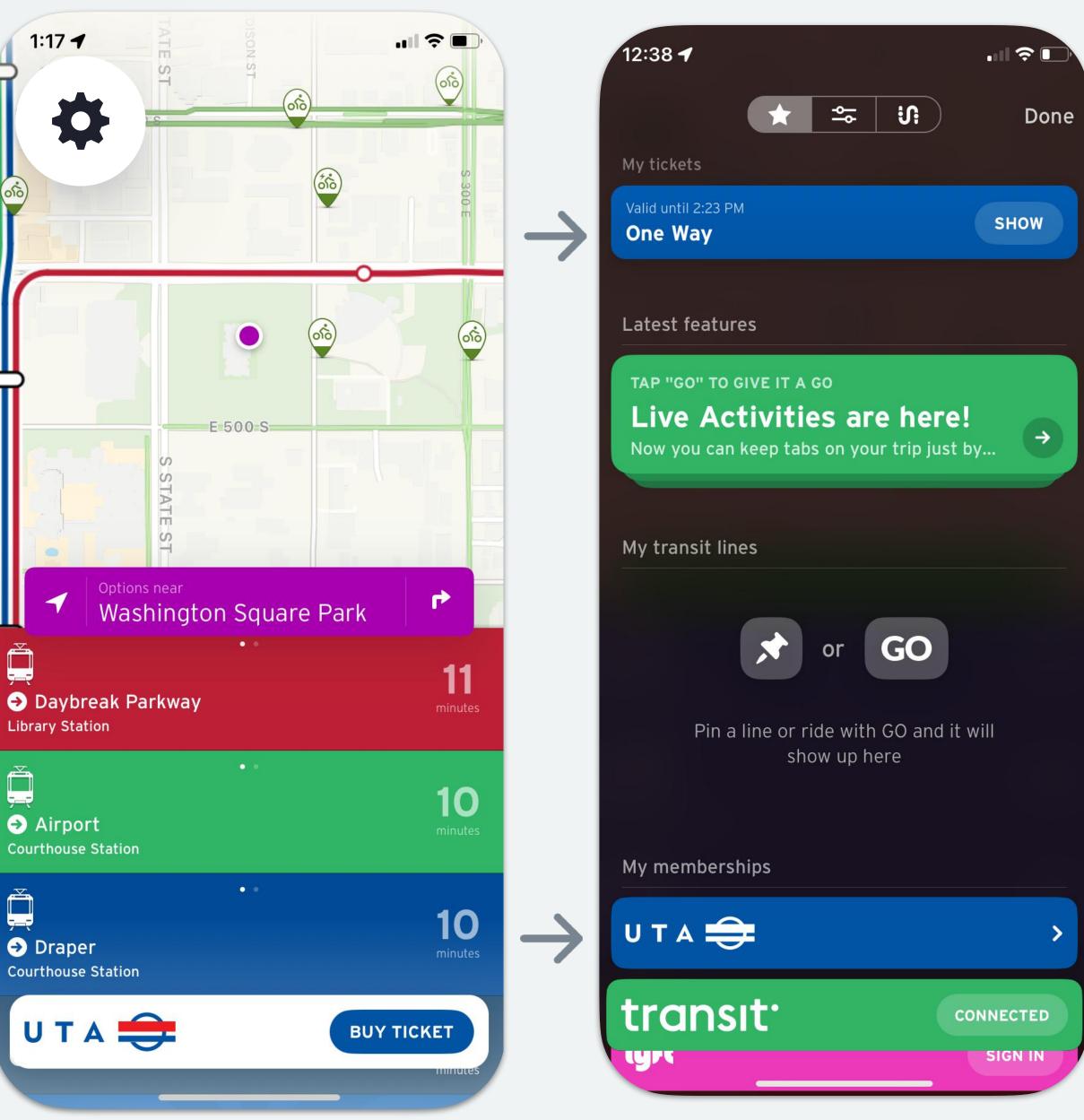

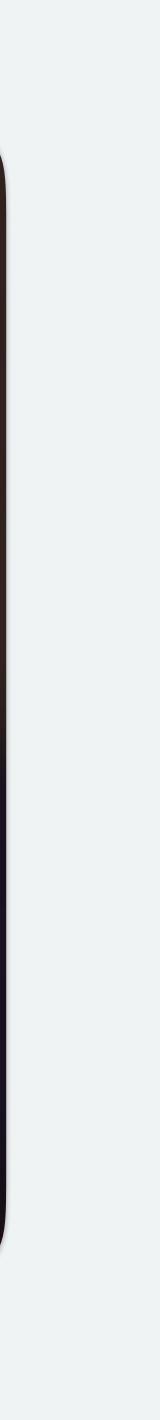

# How to contact Transit through the app

Done

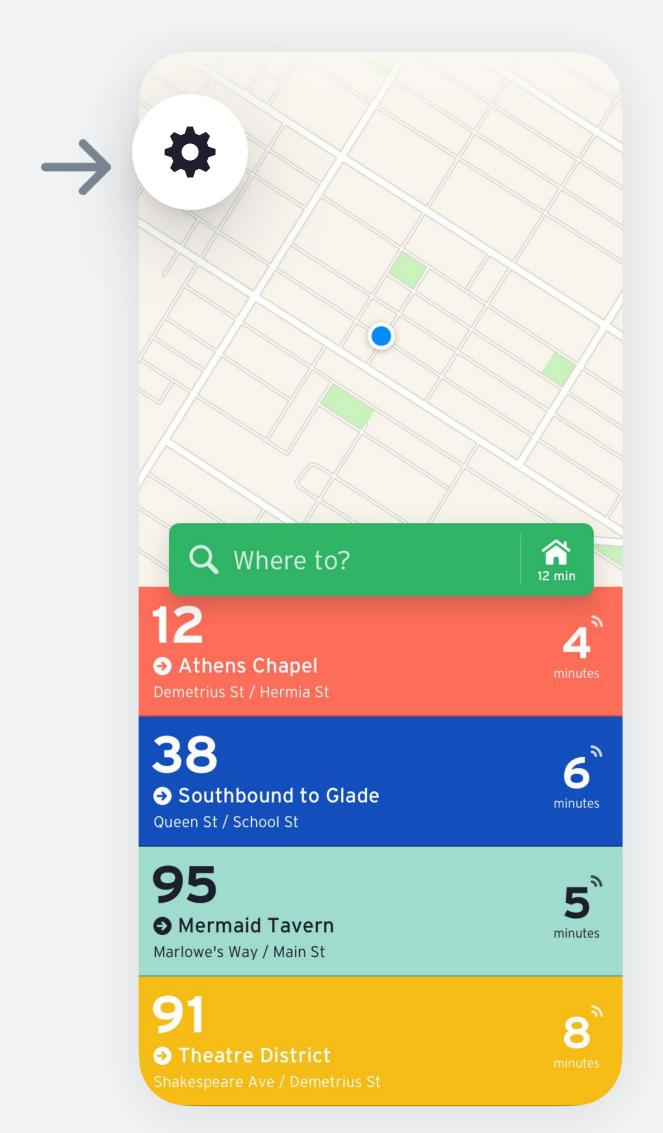

transıt

\*

e

| i Help                 | > |
|------------------------|---|
| 🔀 Email us             | > |
| Love Transit?          |   |
| Review on App Store    | > |
| 🎔 Follow @transitapp   | > |
| f Like Transit         | > |
| C Share with friends   | > |
| 🖻 Work at Transit      | > |
| Legal                  |   |
| Data attribution       | > |
| Privacy Policy         | > |
|                        |   |
| Save stats & favorites |   |

Use your Transit account

:

| ອ ຈະ ເດ<br>transıt                                 | Done |
|----------------------------------------------------|------|
| i Help                                             | >    |
| -> Email us                                        | >    |
| Love Transit?                                      |      |
| Review on App Store                                | >    |
| 🎔 Follow @transitapp                               | >    |
| f Like Transit                                     | >    |
| 🖒 Share with friends                               | >    |
| E Work at Transit                                  | >    |
| Data attribution                                   | >    |
| Privacy Policy                                     | >    |
| Save stats & favorites<br>Use your Transit account | >    |

| Cancel                                   |             | _           |        |          |              |
|------------------------------------------|-------------|-------------|--------|----------|--------------|
| Feedback Transit 5.10.11 iOS<br>- a1BC2d |             |             |        |          |              |
| To: info+er                              | n@transita  | op.com      |        |          |              |
| From: user                               | @emailado   | dress.com   |        |          |              |
| Subject: Fe<br>#a1BC2d                   | eedback Tr  | ansit 5.10. | 11 iOS | -        |              |
| Help!                                    |             |             |        |          |              |
|                                          |             |             |        |          |              |
|                                          | _           | _           |        |          | _            |
|                                          | <u>ි</u> Aa |             | 0      | ] (      | $\odot$      |
| QW                                       |             | ΓΥ          | U      | 0        | Р            |
| AS                                       | DF          | GH          | J      | K        | L            |
| ▲ Z                                      | xc          | VB          | N      | Μ        | $\bigotimes$ |
| 123                                      |             | space       |        | ret      | urn          |
|                                          |             |             |        | <u>(</u> | <u>)</u>     |

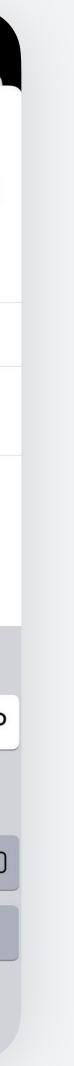